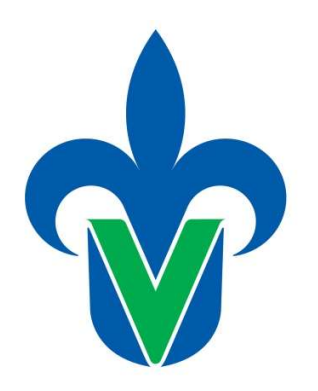

PROTOTIPO DE

SOFTWARE EDUCATIVO

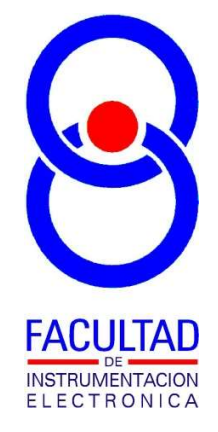

Universidad Veracruzana

# "BJT ANÁLISIS Y DISEÑO"

AUTOR:

M. EN I. B. LUIS JULIÁN VARELA LARA INGENIERÍA EN INSTRUMENTACIÓN ELECTRÓNICA FACULTAD DE INSTRUMENTACIÓN ELECTRÓNICA

### Descripción.

Este sistema es una herramienta de la descripción teórica del transistor de unión bipolar (BJT) y de sus aplicaciones, permitiendo la verificación de resultados en la la solución de ejercicios de análisis y diseño de circuitos, como temas de la experiencia educativa de Dispositivos Electrónicos perteneciente al área de Formación Disciplinar del Programa Educativo de Ingeniería en Instrumentación Electrónica de la Universidad Veracruzana.

La herramienta está dividida en 9 secciones correspondientes a:

- 1. ANÁLISIS DEL CIRCUITO INTERRUPTOR DE ESTADO SÓLIDO CON BJT: se llevan a cabo los cálculos para verificar si un diseño dado operará correctamente como interruptor de estado sólido.
- 2. DISEÑO DE UN CIRCUITO INTERRUPTOR DE ESTADO SÓLIDO CON BJT: permite calcular el valor de los componentes de un circuito interruptor de estado sólido, al indicar las condiciones bajo las cuales este deberá operar.
- 3. ANÁLISIS DE UN CIRCUITO AMPLIFICADOR BÁSICO CLASE A CON BJT: permite calcular el punto de operación, y la ganancia efectiva en un circuito amplificador básico clase A con BJT.
- 4. DISEÑO DE UN CIRCUITO AMPLIFICADOR BÁSICO CLASE A CON BJT: calcular el valor de los componentes necesarios para implementar un circuito amplificador básico clase A con BJT, habiendo de indicar algunas condiciones bajo las cuales el circuito habrá de operar.
- 5. ANÁLISIS DE UN CIRCUITO AMPLIFICADOR CLASE A COMPENSADO PARA CAMBIOS DE β CON BJT: permite calcular el punto de operación, y la ganancia efectiva en un circuito amplificador clase A compensado para cambios de β con BJT.
- 6. DISEÑO DE UN CIRCUITO AMPLIFICADOR CLASE A COMPENSADO PARA CAMBIOS DE β CON BJT: calcular el valor de los componentes necesarios para implementar un circuito amplificador clase A compensado para cambios de β con BJT, habiendo de indicar algunas condiciones bajo las cuales el circuito habrá de operar.
- 7. DESCRIPCIÓN TEÓRICA: notas descriptivas de la teoría de construcción, polarización, y operación del BJT, descripción de los procedimientos de análisis y diseño de circuitos de aplicación con BJT, incluyendo algunos ejemplos resueltos.
- 8. EXAMEN DE ENTRENAMIENTO: permite llevar a cabo exámenes de prueba de opción múltiple, donde dependiendo de la respuesta elegida, se da la indicación y una breve explicación con la razón por la cual es correcta o incorrecta.
- 9. EXAMEN DE EVALUACIÓN: permite llevar a cabo un examen de opción múltiple, que otorga un tiempo máximo de 2 minutos para dar respuesta a cada pregunta, y al final indica la calificación obtenida generando un comprobante con nombre, fecha y hora en que fue llevada a cabo la evaluación.

#### Datos técnicos.

El software fue desarrollado bajo el entorno de programación de Visual Basic de Microsoft Visual Studio Community 2017, y nombrado como "BJT.exe", con la cual se puede acceder directamente a las primeras 8 secciones descritas previamente, siendo la novena accesible solo bajo una contraseña, con la finalidad de que solo sea utilizada el día programado para la evaluación del tema.

El entorno de programación es gratuito para uso académico, el ejecutable es compatible con sistemas operativos Microsoft Windows Vista, 7 o posterior, sin requerimientos especiales de espacio de disco duro ni memoria.

## Guía de uso.

La figura 1 muestra la ventana de la aplicación, desde la cual se manipulan las 9 secciones descritas anteriormente

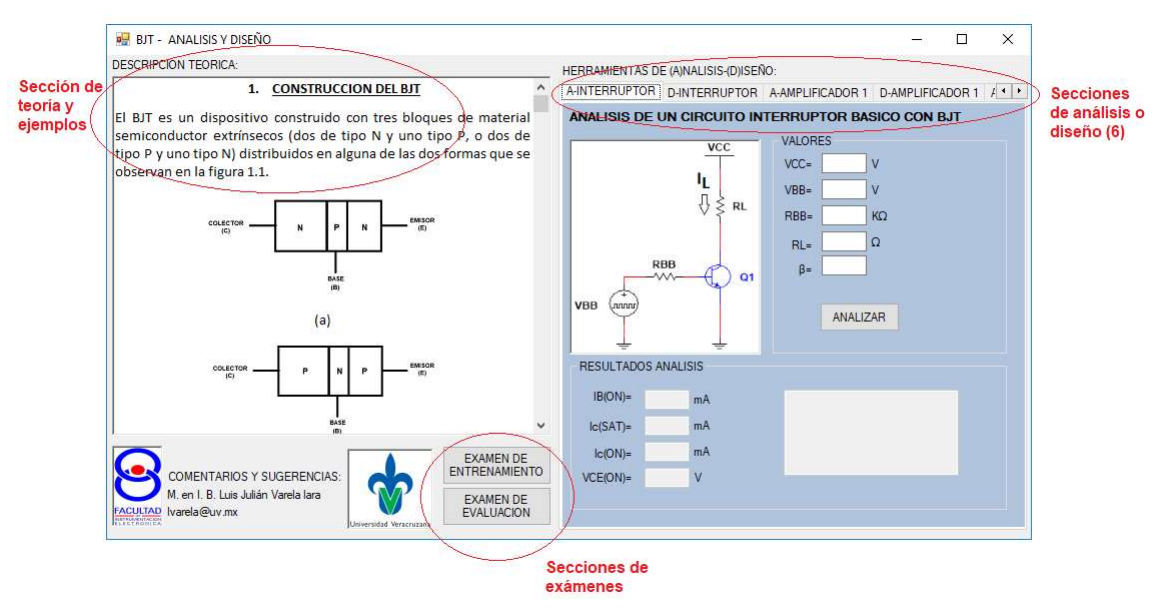

Figura 1. Ventana principal del software

#### Ejemplos de uso

La figura 2, muestra el software donde se está haciendo uso de la sección de análisis de un amplificador básico clase A con BJT, se observa que en el recuadro de la parte superior derecha se escriben todos los valores del circuito a analizar, y en la parte inferior tras dar clic al botón "ANALIZAR" aparecerán los resultados del análisis, tales como el punto de operación, los parámetros del modelo del amplificador, y la ganancia efectiva que se puede esperar del amplificador.

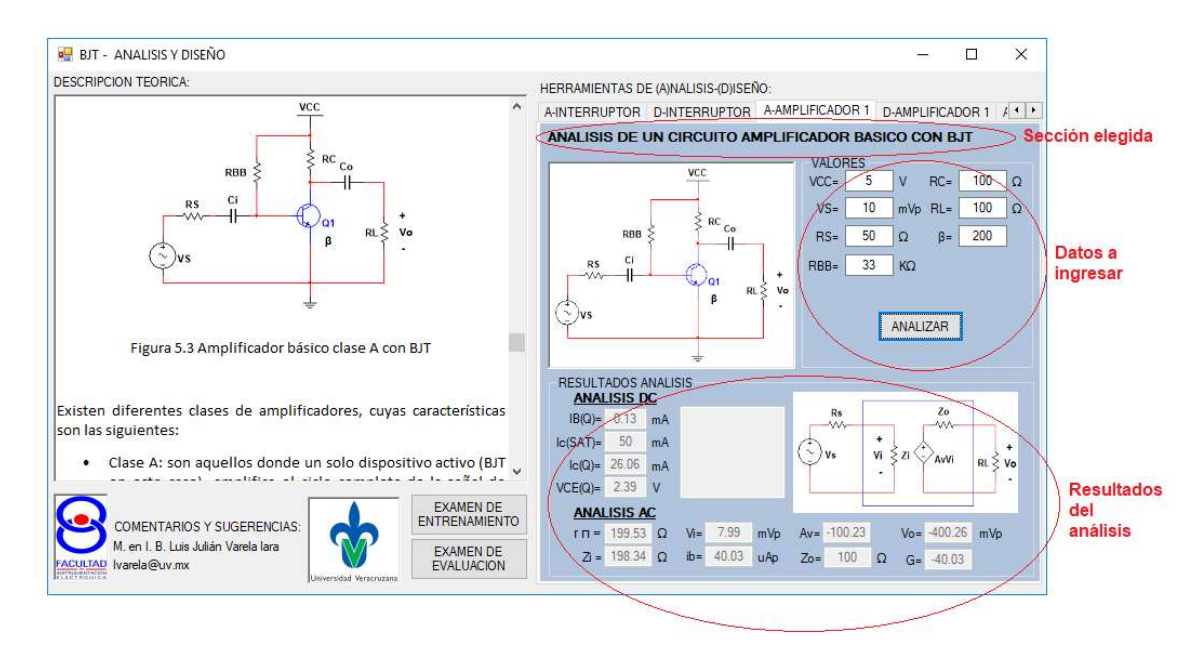

Figura 2. Ventana del software al utilizar la sección de análisis de un amplificador básico clase A con BJT

Todas las seis secciones de análisis y diseño operan de manera similar al ejemplo de la figura 2, es decir, proporcionando los datos necesarios para el análisis o diseño, y presionar el botón "ANALIZAR" o "DISEÑAR" respectivamente.

Por otro lado, encontraremos los exámenes de entrenamiento y de evaluación. La figura 3, muestra un ejemplo de lo que sucede al presentar un examen de prueba y contestar correctamente a la pregunta.

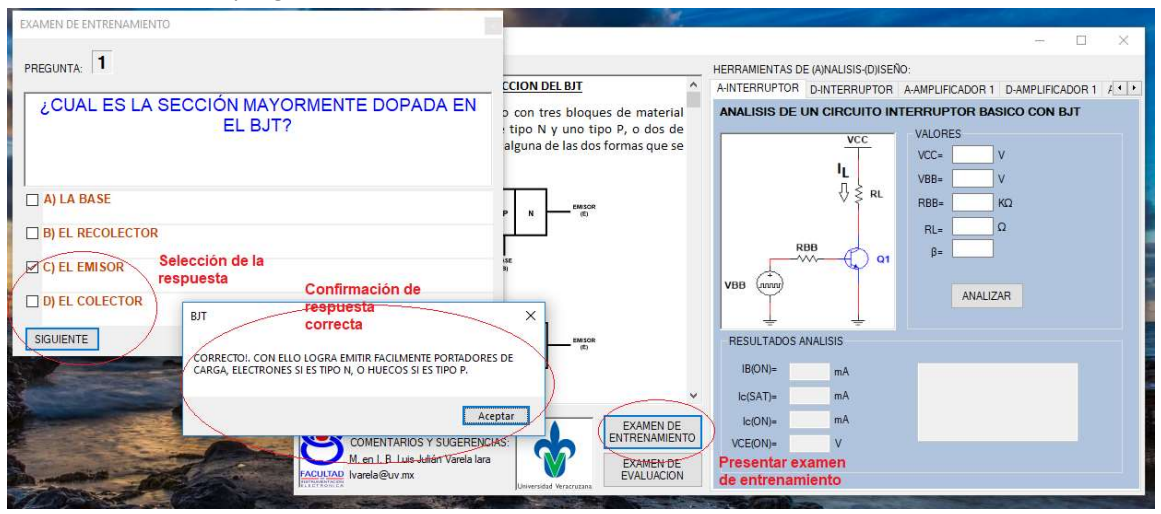

Figura 3. Presentando examen de entrenamiento, y habiendo respondido correctamente a una de las preguntas.

La figura 4, muestra un ejemplo de cuando se responde de manera incorrecta a la pregunta, note que el mensaje que se envía, no se indica exactamente la respuesta correcta, solo dice porque no es correcta la respuesta que se eligió.

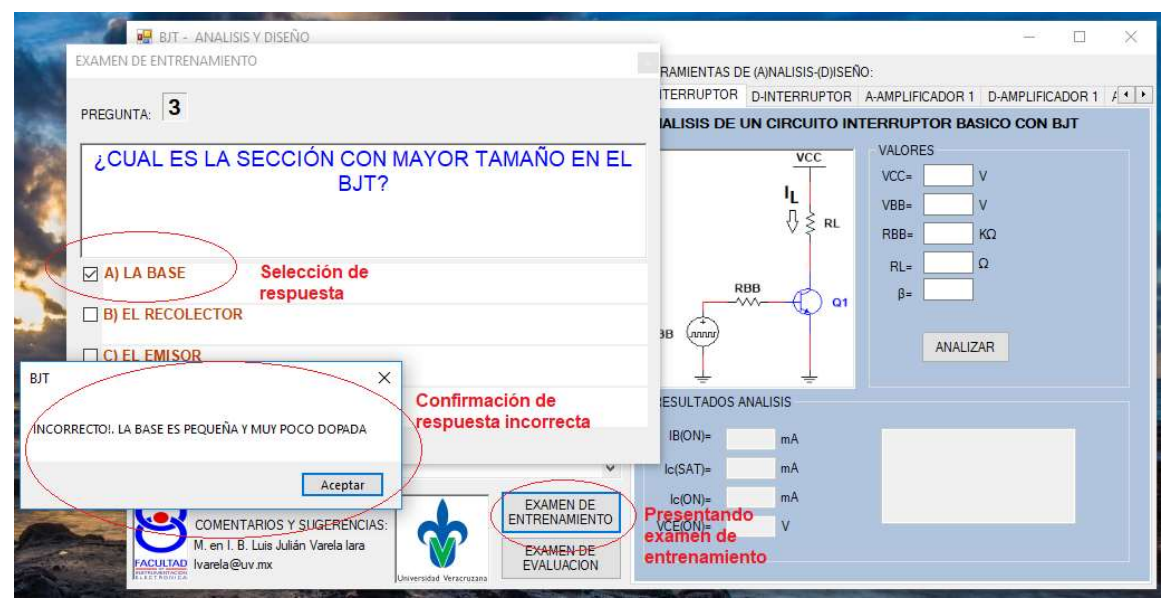

Figura 4. Presentando examen de entrenamiento, y habiendo respondido incorrectamente a una de las preguntas.

El examen de evaluación requiere inicialmente de una contraseña para presentarlo, y a diferencia del de entrenamiento, no se informa si las respuestas elegidas fueron correctas o incorrectas, pero al final genera un archivo de imagen que es comprobante de la calificación obtenida, como el que se muestra en la figura 5, note que la imagen no es fácil de editar, pues incluye un fondo y el texto escrito sobre ella está generado con transparencia.

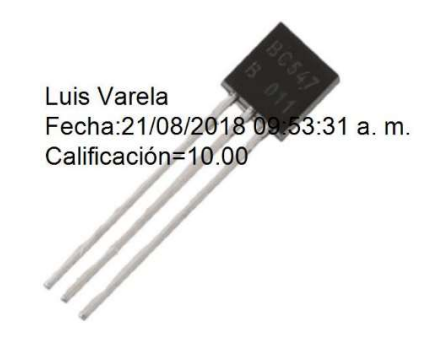

Figura 5. Comprobante de examen de evaluación

## Datos finales.

Fecha de conclusión del desarrollo de la aplicación: JULIO-2018 Comentarios y sugerencias a: lvarela@uv.mx o luisvarela uv@hotmail.com